Simulation Technology for Electromechanical Design

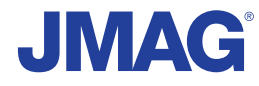

# JMAG Newsletter

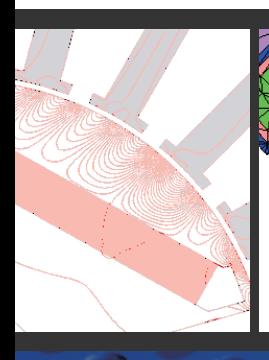

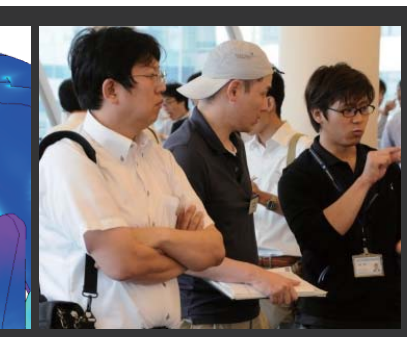

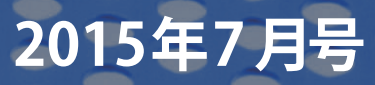

Simulation Technology for Electromechanical Design http://www.jmag-international.com

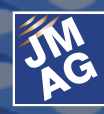

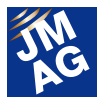

### 目次

- **[1] ソリューション 第6回 次世代の電磁界解析セミナー ~モータの高精度損失解析の実務への展開 続報~ 開催報告**
- **[2] プロダクトレポート JMAG-Designer Ver.14.1の御紹介**
- **[3] JMAGを100%使いこなそう よくある問い合わせの中から**
- **[4] イベント情報** - JMAGユーザー会 開催レポート - - 2015年8月~12月のイベント紹介 -
	- 2015年4月~7月のイベントレポート -
- **[5] 定期開催セミナーの御案内**

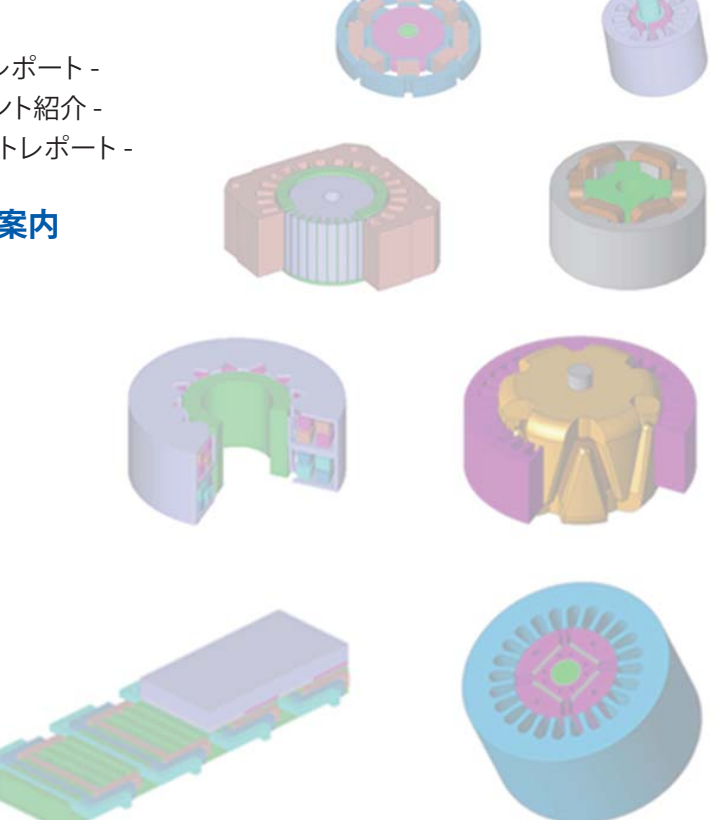

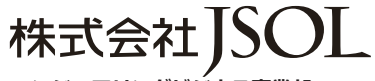

- **エンジニアリングビジネス事業部** ■東 京 〒104-0053 東京都中央区晴海2丁目5番24号 晴海センタービル7階<br>TEL:03-5859-6020 FAX:03-5859-6035 TEL : 03-5859-6020 FAX : 03-5859-6035
- ■名古屋 〒460-0002 名古屋市中区丸の内2丁目18番25号 丸の内KSビル17階<br>TEL: 052-202-8181 FAX: 052-202-8172 TEL: 052-202-8181
- ■大 阪 〒550-0001 大阪市西区土佐堀2丁目2番4号 土佐堀ダイビル11階<br>TEL:06-4803-5820 FAX:06-6225-3517 FAX : 06-6225-3517

E-mail info@jmag-international.com URL http://www.jsol.co.jp/cae/

※記載されている製品およびサービスの名称は、それぞれの所有者の商標または登録商標です。

**NTT DaTa** Global IT Innovator

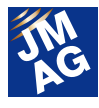

## JMAG Newsletter 7 月号のみどころ

日ごとに暑さが加わり、猛暑襲来を感じる今日この頃、皆様お変わりなくお過ごしでしょうか。JMAG Newsletter 7 月号をお送り します。

 「プロダクトレポート」では、6 月にリリースした JMAG-Designer Ver.14.1 について紹介いたします。最新機能によってさらに使い やすくなった JMAG の魅力を存分にお伝えします。

「ソリューション」では、7月7日に開催した次世代の電磁界解析セミナーの内容をダイジェストで紹介いたします。

「よくある問い合わせの中から」では、鉄損に関係した項目 4 つを紹介いたします。カテゴリーの中から関連する項目をお読みく ださい。

 「イベント情報」では、これから出展するイベントについてお伝えします。会場にお越しの際はぜひ JMAG ブースまで足をお運びく ださい。

JMAG Newsletter は、JMAG をご利用中の方はもちろん、JMAG をまだお使いでない方々や JMAG を使い始めた方にも読んで いただきたいと思っております。お近くに JMAG 初心者の方がいらっしゃいましたらぜひ御紹介ください。

今回も盛りだくさんの内容でお届けします。どうぞ最後まで御覧ください。

株式会社 JSOL エンジニアリングビジネス事業部 電磁場技術グループ

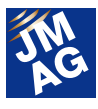

### ソリューション

## 第 6 回次世代の電磁界解析セミナー

### ~モータの高精度損失解析の実務への展開 続報~

2015 年 7 月 7 日にモータの損失評価に焦点をあてたシミュレーション技術の最新動向を解説するセミナーを開催いたしま した。今回のセミナーは、2013 年に開催いたしました"第 5 回次世代の電磁界解析セミナー ~モータの高精度損失解析の 実務への展開~"の続編になります。

新しい材料モデリング技術の理論、これからのモータ開発に求められるシミュレーション技術、先進的な適用事例、材料の 利用および測定技術などについて、各分野でご活躍の研究者・技術者の方々に解説いただきましたので、その一端を紹介 いたします。

### 「高精度損失解析の実務展開における課 題と今後の取り組み」 株式会社 JSOL 山田 隆

損失解析の高精度化はほとんどの電気機器設計者 にとって重要な課題であるにもかかわらず、そこで使 われている解析手法は 20 年近く変わっていません。そ の間、解析の精度や信頼性は確かに向上しています が、それは利用者の"使いこなし"によるもので、解析 手法の限界を超えることはできません。直流重畳時の 鉄損などはその典型例であり、多くの設計者が悩みを 抱えています。

損失解析の現状と課題を表に示します。理想的な条 件の下での基本的な評価は既に可能であり広く使わ れていますが、磁気飽和、偏磁、高調波などが強く影 響するような場面では課題を抱えています。課題解決 のためにはアルゴリズムの開発はもとより、こと損失に 関しては材料開発、測定技術の開発、利用技術の開 発が必要になります。加えて、解析技術の実用化とは 必ずしも技術進化や環境の整備だけでなされるもので はなく、経験の共有が極めて重要であることを紹介し ました。

課題解決に対する取組として、ヒステリシス損失に 対するプレイヒスヒステロンモデル、渦雷流損失に対す る均質化法の適用、加えてこれらを後処理として扱う のではく解析全体の中でエネルギーの入出力収支を 成り立たせるよう方法について紹介しました。加えて、 異常渦電流損失、加工劣化を含む応力依存鉄損特性、 巻線の高周波交流損、漂遊負荷損に対する取組も紹 介しました(表)。

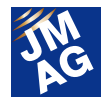

| 損失分類      |          | 課題           | 解析技術     |         |             |  |  |
|-----------|----------|--------------|----------|---------|-------------|--|--|
|           |          |              | 実用       | 新しい技術   | これからの技術     |  |  |
| 鉄損        | ヒステリシス損失 | 正弦波          | 調波分析/最大値 |         |             |  |  |
|           |          | 波形歪・マイナーループ数 | ループカウント  |         |             |  |  |
|           |          | マイナーループ位置    |          | プレイモデル  |             |  |  |
|           |          | エネルギー収支      |          |         | 直接法         |  |  |
|           | 渦電流損失    | 正弦波          | 調波分析     |         |             |  |  |
|           |          | 表皮効果         |          | 均質化法    |             |  |  |
|           |          | 異常渦電流損失      | 分離       | 均質化法補正  | 新しいモデリング    |  |  |
|           |          | エネルギー収支      |          |         | 直接法         |  |  |
|           |          | 空間高調波        |          | 3D 解析   | 新しいモデリング    |  |  |
|           | 応力依存     | 応力分布         | 応力解析連成   |         |             |  |  |
|           |          | 損失特性データ      |          |         | 応力依存性測定     |  |  |
|           | 加工歪      | 応力分布         |          | 測定からの推定 | 打抜きシミュレーション |  |  |
|           |          | 損失特性データ      |          |         | 応力依存性測定     |  |  |
| 銅損        | コイル/導体   | 高周波損失        |          | 高並列処理   | ズーミング       |  |  |
| 漂遊負荷<br>損 | 磁石       | 高調波成分        | 並列処理     | 高並列処理   | 超高並列処理      |  |  |
|           | その他構造物   | 3D 渦電流解析     | 並列処理     | 高並列処理   | 超高並列処理      |  |  |

表 損失解析の現状

### 「ヒステリシス磁界解析の基礎」 京都大学 工学研究科 電気工学専攻 教授 松尾 哲司 氏

鉄芯材料、特に電磁鋼板の磁気特性として、ヒステ リシス特性、ベクトル特性、異常渦電流損失、積層構 造、応力特性を考慮しなければなりません。プレイモデ ル、Cauer 回路、均質化法を組み合わせて使用するこ とで、残留磁気や偏磁状態での磁気特性、板厚方向 の非線形磁気特性および高い周波数でも高精度に板 厚方向の渦電流損失を評価することが可能です。

ヒステリシス特性に関する従来法が抱える課題とし て残留磁気や偏磁状態での磁気特性、ヒステリシス損 失があります。ヒステリシス特性を表現するヒステリシ スモデルとして、Chua モデル、Jiles-Atherton モデル、 Stoner-Wohfarth モデル、プライザッハモデル、プレイ モデルなど様々開発されています。有限要素解析への 適用を考えたときに有効と考えられるプライザッハモデ

ルとプレイモデルに関してアルゴリズムを紹介しました。 プレイモデルがプライザッハモデルと数学的に等価で あること、磁束密度を入力としたプレイモデルを使用す ることで S 字状に変化する BH 特性も高精度に表現す ることができます。

鉄損特性テーブルを使用した渦電流損失評価の課 題として測定可能な周波数制限が挙げられます。この 課題に応えるモデルとして均質化法によるモデル化が あります。電磁鋼板一枚毎の平均磁束密度と鋼板の 表面磁界の関係を導出し、板厚方向に 1 次元有限要 素解析を行うことで渦電流損失を計算することが可能 です。この渦電流損失に含まれない異常渦電流損の 見積もり法として Bertotti 氏の手法を紹介しました。加 えて、PWM 励磁時などに必要になる高周波交流磁気 特性を Cauer 回路で表現する方法を開発し、これをプ レイモデルと組み合わせ、等価回路として板厚方向の

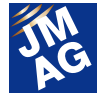

非線形磁気特性を表現するモデルとその有効性を計 算例を通じて紹介しました。

### 「無方向性電磁鋼板の開発動向と磁気特 性に及ぼす加工の影響」 JFE スチール株式会社 スチール研究所 電磁鋼板研究部 主任研究員 戸田 広朗 氏

モータの高性能化、省エネルギー化に向けてモータ 製造工程の加工の影響を受けにくくするための材料開 発が必要です。モータ鉄心に多く用いられている無方 向性電磁鋼板の高性能化に向けた開発動向を紹介し ました。

磁気特性に及ぼす、打抜き・せん断加工、かしめ加 工、固定(焼きばめ、圧入など)の影響についての測定、 検討しました。結果、硬さの高い材料と板厚の薄い材 料がせん断の影響を受けにくく、鉄損増分が小さいこ とが分かりました。加えて、高周波鉄損低減のための 材料開発として、6.5%Si 鋼板、傾斜高 Si 鋼板をその製 造工程含めて紹介しました。

せん断加工端部のだれ量に及ぼす硬さや板厚の影 響を紹介し、だれ量と鉄損劣化率との関係を解説しま した。構造解析により硬さや板厚の違いによるだれ量、 歪量の推定が可能なことを示しました。素材の高硬度 化、薄板化によってせん断加工時の歪量が小さくでき 鉄損増加が抑制できます。

 せん断加工した電磁鋼板を用いて IPM モータを試作 し、実機の鉄損測定結果と解析結果との比較を行った 結果、せん断幅ごとに測定した磁気特性、鉄損特性を 用いて解析を行った場合に測定結果とよい一致を得る ことが確認できました。

### 「モータ設計、制御における課題と今後の 展望」 芝浦工業大学 工学部電気工学科 教授 赤津 観 氏

モータ設計の目標として、低コスト、高効率、高トル ク密度(小型化)が挙げられ、小型高効率化することは 低コスト化につながります。高トルク密度化にしろ高効 率化(低損失化)にしろ、突き詰めると素材に頼るところ が多く、材料の使いこなしひいては使いこなすための 材料モデリングが重要になります。

現状のモータ設計、制御設計ワークフローの課題と して両者間でフィードバックがないことが挙げられます。 JMAG(FEA)モデル、JMAG-RT モデルを利用してモデ ル間および各モデルと試作機との間でフィードバックを かけるアプローチが提案されました。試作機の特性を JMAG モデルで表現するためには、打ち抜き時や応力 印加時の電磁鋼板および磁石の動作時の特性、寸法 公差を把握する必要があります。1mm から 30mm まで 幅違いの電磁鋼板の打抜きによる劣化特性として、磁 気特性、鉄損特性をそれぞれ示しました。試作機で得 られる打抜きによる劣化特性を JMAG モデルにフィー ドバックします。

試作機を利用した JMAG-RT モデルのオンラインチ ューニング(システム同定)、試作機で測定した温度状 態を JMAG-RT モデルに反映する仕組みを紹介しまし た。

JMAG-RT モデルから、高調波渦電流損失を JMAG モデルにフィードバックする、また試作機と各モデルに 及ぼすモデル間で効率的にフィードバックを行うために はフィードバック量をデータベース化するなどの取り組 みが必要になります。データベースを利用し対話的に JMAG を利用することでフィードバックを取り入れたモ ータ設計、制御設計が行えるようなります。

### 「磁場解析による鉄損計算における加工 歪みの影響」 株式会社デンソー 材料技術部 担当次長 岡崎 恵一 氏

EV/HV を今後世界的に益々生産していく計画であり、 その主機モータに対する車両側の要求として、小型・ 高回転化が挙げられます。小型高回転化には低磁気 損失化が必須であり、損失師技術を開発することが 重要です。

モータに発生する損失には大きく機械的損失、電気 的損失、磁気的損失が挙げられますが、特に磁気的 損失に関しては計測が難しくかつ計算誤差も±30%と

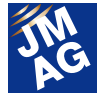

大きいという課題があります。磁気的損失の中でも鉄 損評価に課題があり、特に小型化を目指した場合には 加工歪の影響が大きく、高回転化を実現するためには 高調波磁束の影響が大きいためこれらの検討が必要 です。

加工歪分布を X 線を利用して測定しようとしても回 折ピークが弱く信頼性が低いという問題があります。打 抜き加工シミュレーションによる歪分布把握の可能性 を検討しました。構造解析ソフトウェアを利用し、せん 断解析、スプリングバック解析を一連の流れとして行い、 応力下での磁気特性、損失特性の測定を別途行いま した。構造解析で得られた加工部付近の応力分布から、 それに応じた磁気特性、損失特性を割り当て鉄損計算 を行った結果、実測とよく一致する結果を得ることがで きました。加工シミュレーションのさらなる精度向上お よび加工歪分布を簡便に設定できるシステム改善を要 求します。

### 「鉄心の詳細な磁気特性を考慮したモータ 設計についての検討」 三菱電機株式会社 先端技術総合研究所 電機システム技術部 部長 大穀 晃裕 氏

モータの小型化と高性能化はトレードオフの関係に あり、これを実現するためには設計段階でモータ性能 を高精度に予測する必要があります。高性能化とはつ まり低損失化、低コギングトルク化、低トルクリップル 化、低振動・騒音化を進めることです。設計時の性能 予測精度の低下要因としては、形状誤差や材料特性 劣化など製造工程で生じる要因と鉄心、永久磁石など 素材特性の不均一性の要因とが存在します。ここでは 鉄心の磁気特性に着目し、焼嵌めや打ち抜きにより発 生する応力が鉄損に与える影響および磁気異方性、ヒ ステリシス特性がコギングトルクに及ぼす影響につい て考察しました。

焼嵌めによりステータコアに発生する応力を主応力 として方向含めて考慮し、別途測定した応力依存性の 磁気特性、鉄損特性を用いて計算することで実測と良 い一致をみることを確認しました。モータ鉄心の打ち抜 き解析を行い得られた歪と最大主応力に基づき材料を 割り当てて鉄損解析を行った結果、打ち抜きを考慮す ることにより鉄損、特にヒステリシス損が有意に増加す ることが分かりました。

無方向性電磁鋼板も圧延方向とその直角方向で磁 気異方性をもち、それぞれの方向の磁気特性を測定し、 2 次元磁化法を用いて SPM モータのコギングトルクを 評価したところ実測とよく一致しました。プレイモデルを 用いたヒステリシスのモデル化を行いモータ特性解析 に適用したところ、ヒステリシス損失分として平均値が ゼロにならないロストルクが評価可能なことを確認しま した。

### 「おわりに」

損失解析の実務への展開というテーマでセミナーを 開催いたしました。実務展開のプロセスを考えてみま すと、これは技術進化や環境の整備だけでなされるも のではなく、経験の共有が極めて重要です。それによ って、新しい解析に対する不安が低減され利用が促進 され、認知が進みます。利用者が増えると解析への評 価が高まり、その解析が定番のものとなり実務に埋め 込まれたことになります。

今回のセミナーで実務利用いただく一歩を皆さんで 踏み出していただけました。今後それを確かなものに していただくべく技術開発、環境整備だけでなく経験を 共有していただくよう進めてまいりたいと思います。

下記 WEB サイトにて「コラム:解析屋が見た損失評 価」を掲載しております。参照ください。 ■■

http://www.jmag-international.com/jp/library/column/loss\_analysis /index.html

(鈴木 雄作)

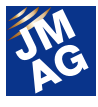

### プロダクトレポート

## JMAG-Designer Ver.14.1 の御紹介

2015 年 6 月に JMAG-Designer Ver.14.1(以下、Ver.14.1)をリリースしました。

形状エディタやポスト処理機能について、操作性を改善しました。操作手数を減らして迷いのない操作を促す仕組みが追 加され、効率のよい解析業務を実現します。加工歪による影響を考慮した鉄損など詳細な現象を取り込んだ解析、また MATLAB の最適化エンジンを用いた大域的な最適化計算に取り組んでいただけます。本稿では、これらを含めた Ver.14.1 の 新機能を紹介します。

### はじめに

2015 年 6 月に JMAG-Designer Ver.14.1(以下、 Ver.14.1)をリリースしました。

Ver14.1 では基本性能の向上として、形状エディタや ポスト機能の操作性を改善しました。また、より詳細な 解析かつ漏れのない設計に取り組んでいただくことを 目的に、加工劣化を考慮した損失解析や MATLAB と 連携した最適化機能など、新たなモデリング技術や評 価分析機能を開発しました。

形状エディタやポスト処理機能に対して行ったユー ザーインターフェースの改良が、効率的な作業を促し、 解析作業にかかる時間を削減します。操作手数を減ら し、操作性を向上させる仕組みを取り入れています。

使いやすさが向上した形状エディタを用いることで、 2 次元モデルの作成はもちろん、複雑な形状の細部を 捉えた 3 次元モデルの作成もしやすくなります。このよ うなモデルを用いた検討を確実に行うために、自動ヒ ーリング、メッシュ生成の機能を強化しました。これに より、3 次元モデルを利用した検討が必要な永久磁石 モータでの磁石渦損や変圧器のケースで生じる漂遊 損の解析などをより安定して行っていただけます。

材料モデリングの観点からは、打ち抜きによる鋼板 の劣化を考慮する機能が、劣化による鉄損の増加やト ルク性能の低下の解析を可能にしました。

より大きく複雑な設計空間を探索するためには、多 峰性問題に対応した大域的最適化エンジンが必要で す。MATLAB の大域的探索の最適化エンジンが直接 利用できるようになり、加えて JMAG 独自に遺伝的ア ルゴリズムによる最適化エンジンを開発し、最適化機 能の実用性が向上しました。

### 操作性の改善

表示するツールボタンを整理し選択しやすく再配置 しました。また、クリック数を削減するためのボタン追加 を行いました。より早く、少ない手数での形状作成やポ スト処理などの作業を行っていただけます。これにより、 解析作業全体にかかる時間を削減します。

### 形状エディタの操作性向上

形状エディタをより簡便に、操作手数少なく使用いた だけるように改良しました。機能追加によって豊富にな ったツールボタンを整理し、操作性を改善しました。大 きく 2 つの視点から Ver.14.1 で行われた改善を紹介し ます。

#### 1.必要な機能のみを表示する仕組み

新しい形状エディタでは、スケッチ編集モード、部品 編集モードなど、編集モードに応じて表示されるツール ボタンが変わる仕組みにより、必要なツールを選択し やすくしました。散らばっていたボタンもテーマ毎に分 類し直され、以前よりすっきりしたユーザーインターフェ ースになっています(図 1)。

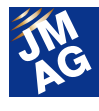

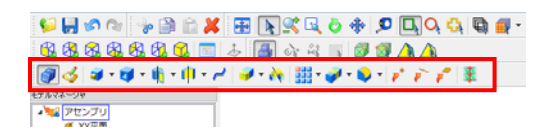

図1 パーツ編集モードでのツールボタン表示 パート編集モードで使用できるツールボタンのみ枠内に表示

エンティティを右クリックしたときに表示されるメニュ ーについても改善しました。以前は、領域に対して右ク リックした際に、領域編集では使用しないようなポイン ト作成やライン作成といったツールが表示されていまし た。Ver.14.1 では、領域に対して実行できる機能、領域 メッシュ作成や領域複製機能のみがメニューに表示さ れるよう改善しました(図 2)。必要な機能を選択しやす く、操作しやすい環境を整えています。

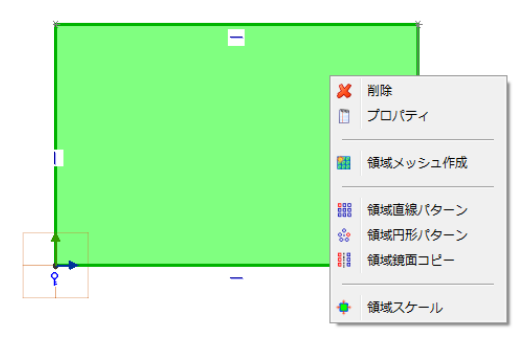

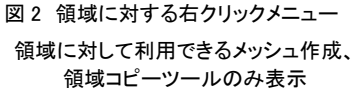

2.クリック数を減らす仕組み

領域を 1 つ作る際には比較的気にならないクリック 数も、100 の領域を作成する際には領域 1 つにつき 1 クリックの削減で作業効率は大幅に改善します。 Ver.13.1 でスケッチへの投影やフィレット作成に導入さ れた適用ボタンを領域作成や手動メッシュ作成につい ても追加しました(図 3)。これにより、少ないクリック数 で連続処理を行うことができます。

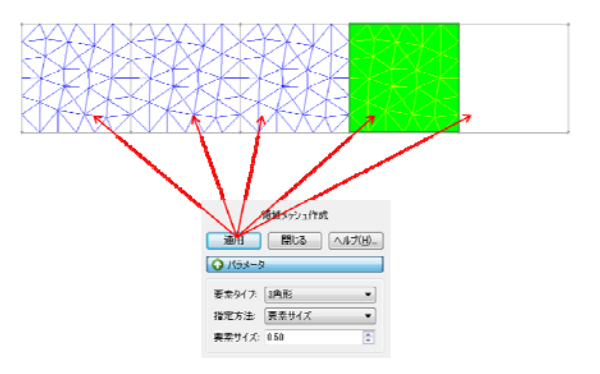

図 3 領域メッシュ作成に追加された適用ボタン 適用ボタンによって 5 つの領域に連続してメッシュ作成が可能 要素サイズ設定も引き継ぎ、メッシュ生成のクリック数を削減

### 拘束機能改良

拘束機能を適切に設定することで、形状パラメトリッ ク解析を行えます。拘束状態を把握しやすいように Ver.14.0 での過拘束を橙色で表示する機能に加えて、 Ver.14.1 で完全拘束を黒色で表示する機能を追加しま した(図 4)。

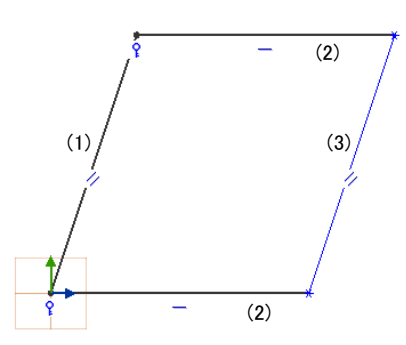

図4 完全拘束と拘束表示の違い 黒くハイライトされた(1)、(2)は端点と向きが拘束され完全拘束 となっている (3)は向きのみのため、通常の拘束表示の青色

関連する全ての幾何拘束、寸法拘束が定義されて いる状態が完全拘束です。例えば、図4のうち、黒色で 示された(1)のラインは、端点が固定拘束されているた め、位置と方向、距離が決まっています。(2)の 2 つの ラインは、位置と方向が決まっています。(3)のライン は、方向しか決まっていませんので、青色の通常の拘 束状態となっています。形状を作っている直線や曲線 を完全拘束とし、形を決めることで、形状を崩すことなく

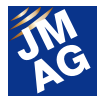

確実に形状パラメトリック解析を行えます。

### 全ケースの解析結果を一括出力

パラメトリック解析で複数ケースの計算を実行した後 に、グラフ作成などで利用するトルクや損失などの、全 ケースの値を 1 つの csv ファイルにまとめて出力する 機能を追加しました。

例えば、電流位相を変更したパラメトリック計算を実 行後、全ケースのトルク変動を出力した結果を見てみ ましょう(図 5)。計算前に出力情報で、[トルク]を選択し、 出力先フォルダを指定するだけで、このように一つの csv ファイルにケース毎のトルク変動をまとめて出力す ることができます。全ケースの結果ファイルを JMAG-Designer で読み込み、トルク変動のテーブルを 作成しエクスポートする作業が省略でき、ポスト処理に かかる時間を節約できます。

この機能は、後述の分散処理においても使用できま す。分散処理実行後、計算ノードがアクセスすることが できる共有ファイルシステムを出力先に指定しておけ ば、同様に必要な情報のみをcsvファイルに集めること ができます。

| A              | A                            | B                 | C         | $\Box$    | Ε         |       |
|----------------|------------------------------|-------------------|-----------|-----------|-----------|-------|
| 1              | Study Title スリット幅· Torque:Nm |                   |           |           |           |       |
| $\overline{2}$ | Cape                         |                   | 2         | 3         |           | ケース番号 |
| a              | CS1 (3Pha                    | 30                | 45        | 60        | $75 \le$  | パラメータ |
| 4              | Time(s)                      | untitled1         | untitled1 | untitled! | untitled1 |       |
| 5              | 0.                           | 299.8738          | 307.3124  | 311 21 03 | 154 24 27 |       |
| 6              | $313F - 05$                  | 276 2139          | 302.1006  | 293.129   | 174.7275  |       |
| $\overline{7}$ | 6.25E-05                     | 268,5483          | 311,5307  | 296.1827  | 233.901   |       |
| 8              | $9.38E - 05$                 | 292.8507          | 336,5588  | 329,9859  | 291 2363  |       |
| ğ,             | 0.000125                     | 330.684           | 366.1158  | 359,9699  | 314 2578  |       |
| 10             | 0.000156                     | 359 5824          | 377.1983  | 369,7208  | 283 3289  |       |
| 11             | 0.000188                     | 358 2716          | 367.2366  | 360.7772  | 243.6929  | 各ケースの |
| $12^{1}$       | 0.000219                     | 338.4102          | 342543    | 336 0471  | 2102708   |       |
| 13             | 0.00025                      | 297,6669          | 315.9675  | 316.7711  | 183,8061  | トルク値  |
| 14             | 0.000281                     | 274 371 9         | 310.4393  | 298,9608  | 184 2976  |       |
| 15             | 0.000313                     | 2703406           | 317.1576  | 301.727   | 231 0491  |       |
| 16             | 0.000344                     | 299.6421          | 340.1548  | 331.0128  | 284,0601  |       |
| 17             | 0.000375                     | 343.7468          | 368.2194  | 355.1713  | 303.7012  |       |
| 1B             | 0.000406                     | 363,9713          | 377.582   | 364,0894  | 261.7717  |       |
| 19             | 0.000438                     | 360.6363          | 365.9182  | 355.6092  | 214 8676  |       |
| $20 -$         |                              | 0.000469 340.5629 | 340,4803  | 330.422   | 177,4057  |       |

列。計算「 ケース順にまとめられている 計算実行後に全ケースのデータをすぐ確認可能

### メッシャの基本性能向上

メッシュ生成のアルゴリズム改良やヒーリング機能 の強化が、形状細部を捉えた複雑な 3 次元モデルのメ ッシュ生成をより確実に実現します。

アルゴリズムの改良により、大小スケールの異なる 部品が混在するモデルや、多数の部品を含むモデル に対して、メッシュ生成の成功率が向上しています。加 えて、形状修正をコントロールできるヒーリング機能を 追加することで CAD モデルの問題点を取り除き、より 安定してメッシュ生成を実行することができます。ここ では、ヒーリング機能の強化を紹介します。

#### メッシュ生成時のヒーリング機能強化

形状修正のトレランスを調整することで、部品の隙 間、干渉、微小面や微小エッジを含む形状に対してメッ シュ生成しやすくなりました。

形状エディタや他の CAD から読み込んだ形状モデ ルでは、モデルの持つ寸法誤差や CAD との互換性に よって、部品のずれや微小な形状が含まれてしまうこ とがあります(図 6)。新しく追加したトレランス設定によ って、形状の修正範囲をコントロールできるようになり、 ユーザーが意図して形状の修正を調整することができ ます(図 7)。これにより、CAD での形状修正に戻ること なく、メッシュを作成し計算実行に進むことができます (図 8)。

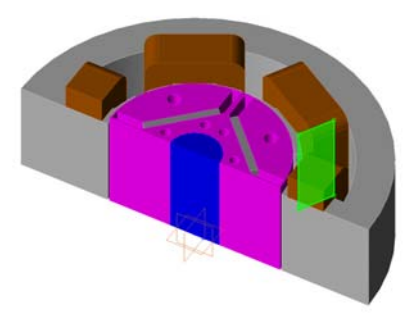

図 6 コイルとコアが干渉したモデル コイルとコアが接触している箇所のうち、ハイライトされた箇所で 0.001mm の干渉が生じているモデル

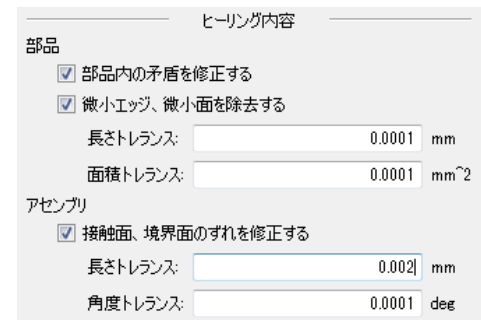

図 7 ヒーリング実行するトレランスの指定

図 6 で検出された 0.001mm の干渉より長い 0.002mm を 長さトレランスで指定し、メッシュ生成時に自動ヒーリング実行

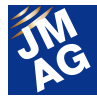

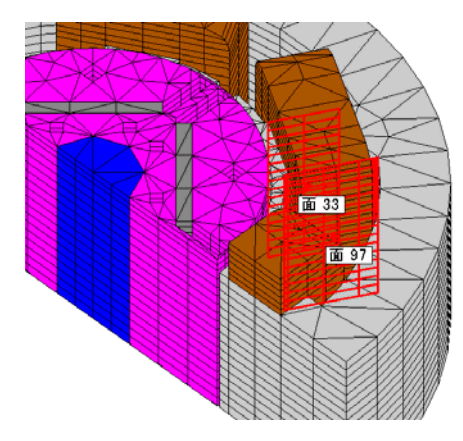

図 8 メッシュ生成に成功 トレランス以下の自動修正された干渉部分はハイライトされ、 メッシュ生成後に修正箇所を確認可能

### モデリング技術の強化

モデリング技術の強化として、詳細な損失解析を行 うために必要な要因を取り込めるように開発を続けて います。電磁鋼板の加工劣化など、材料特性が損失 に与える影響を考慮するモデルを追加しました。

損失の高精度な解析だけでなく、損失がもたらす温 度上昇や、電磁力がもたらす振動や騒音といった現象 をより詳細にモデリングするための機能追加も行って います。多目的ファイル入出力ツールの改良により、 可動部と静止部を加振源とした振動解析に取り組みや すくなりました。

### 加工劣化特性の材料モデリング

電磁鋼板の打ち抜き時に発生する加工歪による鉄 損の増加やトルク性能の低下を評価するための解析 機能を拡張しました。加工劣化領域を表現する層状メ ッシュを自動生成する機能と、層ごとに断面からの距 離に応じた材料の劣化特性を自動的に割り当てるモ デルにより、切断面から内側に向けての劣化の度合い を同定し正確に加工歪の影響を捉えます。

ステータコアの縁から 1mm の層状のメッシュが 2 層 生成されています(図 9)。ステータコアに使用している 材料データベースの磁化特性、鉄損特性それぞれに 対して距離に対する劣化割合の情報を追加することで、 劣化領域には劣化を考慮した材料特性が自動的に定 義されます。

このように、打ち抜きによって鋼板の縁に集中した 鉄損の増加を考慮することで、より精度よく損失量を求 めることができます(図 10)。

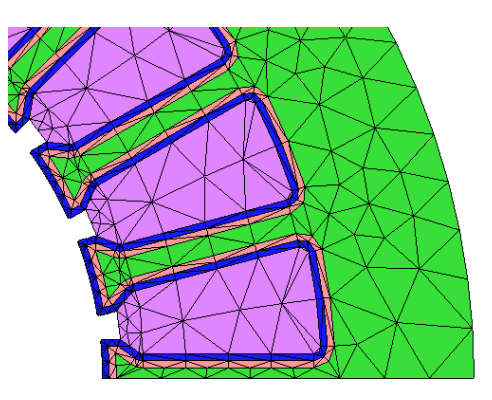

図9 加工劣化領域の層状メッシュ 打ち抜き加工された鋼板エッジに加工歪条件を付与し、 指定した 1mm 幅の 2 層のメッシュを自動生成

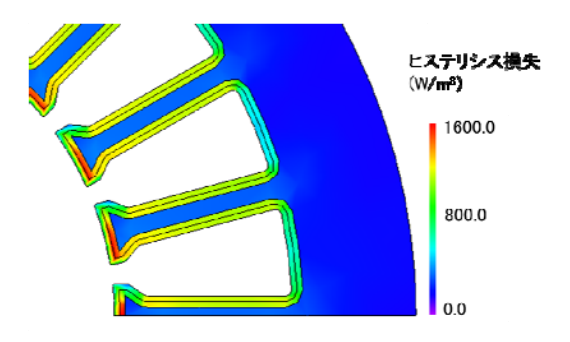

図 10 加工劣化を考慮したヒステリシス損失分布 ヒステリシス損失が打ち抜きのエッジから 2mm の劣化領域 で大きくなり、特に、磁束密度が大きいティース先端に集中

### 材料データベースの機能追加

新たに磁性鉄粉に神戸製鋼所、ネオジム焼結磁石 とフェライトに日立金属と Arnold、サマコバとアルニコ 磁石に Arnold の材料が追加されました(表 1、2)。これ により、226 種類のコア材、534 種類の永久磁石材料と、 材料データベースが豊富になりました。

また、材料データのインポートフォーマットを拡張しま した。材料データ管理ツール PowerCore® Explorer(開 発元:ThyssenKrupp AG)から出力したテキストファイル の材料データをカスタム材料にインポートできます。 B-H特性や鉄損特性をインポートして利用できます(図 11)。

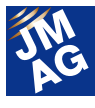

#### 表 1 コア材の材料データ追加数と全材料数

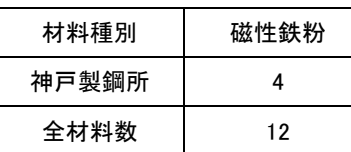

#### 表 2 永久磁石の材料データ追加数と全材料数

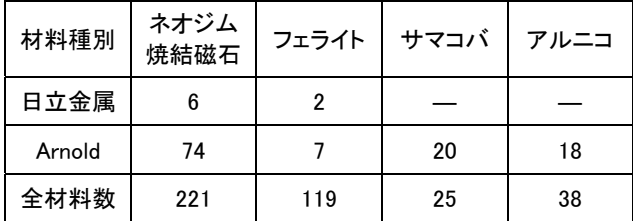

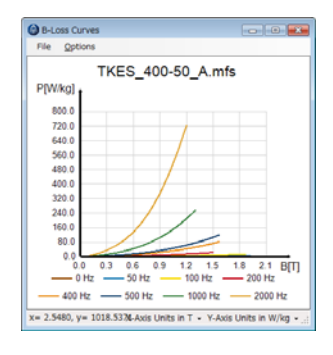

(a) PowerCore® Explorer の鉄損データ

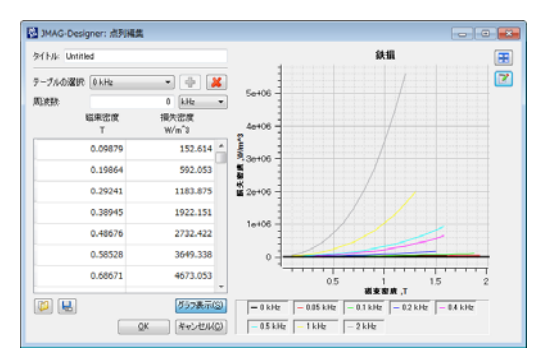

(b) JMAG-Designer データベース

PowerCore® Explorer(a)から鉄損の周波数特性データを、テキス トファイルを介して JMAG データベース(b)にインポート

### 多目的ファイル入出力ツールの強化

構造解析モデルへの電磁力分布マッピング機能強 化を図りました。これにより、可動部と静止部の両方に 自動的に電磁力を受渡し、振動解析を行うことができ ます。

磁界解析では多くの場合周期モデルを使用します

が、構造解析では、ハウジングなど対称性がない部品 をモデル化する必要から、部分モデルとして扱うことが できずフルモデルを使用します。既に周期条件や反周 期条件についてフルモデルにマップする機能は搭載さ れていますが、新たに軸反転周期条件についても磁界 解析の計算結果を構造のフルモデルにマップすること ができるようになりました。

これらの 2 つの機能追加により、クローポール型の オルタネータの振動解析を以前より簡単に行うことが できます(図 12)。

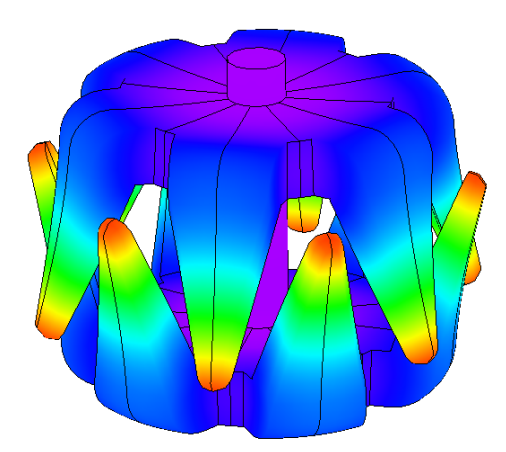

図 12 クローポール型オルタネータの振動解析 磁界軸反転周期モデルのロータ部に働く電磁力を元に オルタネータの振動解析を実施したときの変形と変位分布

### Abaqus 連携インターフェースの拡張

Abaqus と JMAG-Designer のダイレクトインターフェ ースの改良を進めています。Ver.14.1 から電磁力によ る大変形解析が行えるようになりました。

大変形解析に必要な Abaqus の陽解法プロシージャ (Dynamic Explicit)の時間刻みは、過渡応答磁界解析 には細かすぎ、この刻みを磁界解析で用いてしまうと 計算回数が膨大となってしまいます。今回新たに、サ ブサイクリング連携が可能になり、Abaqus 側と JMAG-Designer 側で時間刻みを一致させずに双方向 連成解析が可能になりました。これにより、計算を安定 させ、かつ必要なタイミングで電磁力や変位を受け渡 し、薄板の電磁成形解析のような大きな変形を伴う連 携解析も行うことができます(図 13)。電磁力(図中の ベクトル)により薄板が金型の方向に変形していく様子

図 11 鉄損特性のインポート例

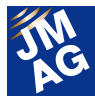

が捉えられています。

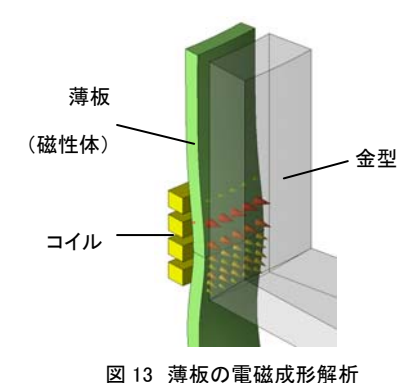

JMAG の過渡応答磁界解析と Abaqus の Dynamic Explicit を双方 向連成しプレートの変形を解析した例 ベクトルで示した電磁力により薄板が金型の方向に 変形している様子が確認可能

### 評価分析機能の強化

結果を分析し、最適化するための機能として、新た な評価機能の追加、最適化エンジンの強化を行ってい ます。

過渡解析結果の分析方法に追加された周波数フィ ルター機能が、時間軸では把握が難しかった特定の周 波数成分またはその重ね合わせでの分布量を可視化 します。形状の位置関係と関連した周波数を分布量と 結びつけた評価が、設計案の改良に貢献します。

MATLAB の最適化エンジンが直接利用できるように なり、最適化機能の実用性が向上しました。同時に、 最適化に伴う数千ケースの計算を効率的に行えるよう、 分散処理機能も強化しています。新たに、LSF や PBS などの汎用バッチシステムに対する直接のジョブ導入 を可能にし、既存の環境を利用して簡単に最適化に取 り組んでいただくための機能追加を実施しました。

### 周波数フィルター機能

調波分析した磁束密度のコンタやフラックスラインを 特定の周波数成分のみにフィルタリングし、再び時間 軸で表示できます。磁石渦電流の原因となる磁束の高 調波成分をスロットと磁石の位置関係を含めて検討で きます。

例えば、IPM モータに生じる磁石渦電流を見てみま す。磁石に局所的に大きな渦電流が生じています(図

14)。この局所的な渦電流が磁束のどの周波数成分に よって引き起こされているか、渦電流のプローブで得ら れた磁束密度のグラフから直接フーリエ変換をして確 認できます(図 15)。この時、磁束密度の時間変動成 分として大きい成分のみを抽出して時間軸で磁束線を 見ることで、スロットと磁石の位置関係が磁石の渦電 流に及ぼす影響を確認できます(図 16)。ステータで生 じる磁束の遅れを考慮し、着目している周波数次数の 前後を含めて表示させることで、ティースに回り込む磁 束線を同時に確認できます。

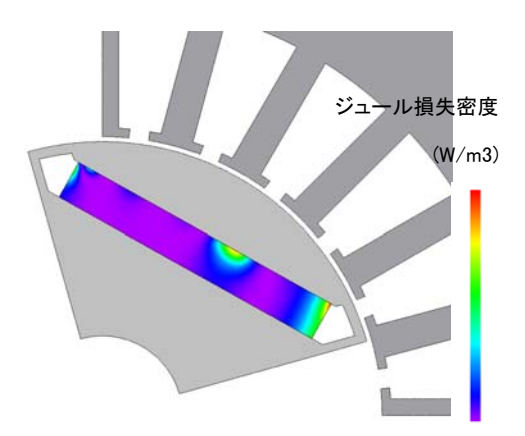

図 14 磁石ジュール損失分布 磁石で発生したジュール損失分布。磁石端部だけでなく、 中心部でも比較的大きな損失が発生していることが分かる

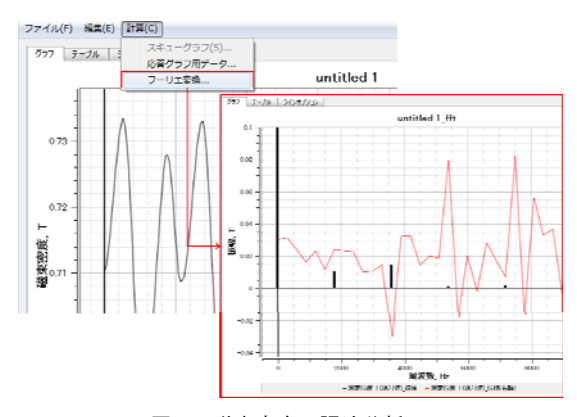

図 15 磁束密度の調波分析

図 14 でジュール損失が大きくなっていた磁石中央部における 磁束密度の調波分析結果。0Hz の磁石磁束によるものに続いて、 1800Hz(12 次)の成分が大きくなっていることが分かる

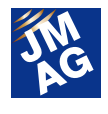

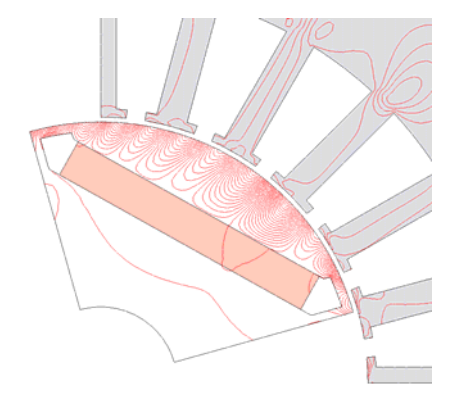

図 16 磁束線のスロット高調波成分 図 15 の調波分析の結果得られた磁束密度の 12 次成分に、 その前後の次数(11 次と 13 次)成分を加えて、再び時刻歴に 戻して磁束線を表示。図 14 に示したジュール損失が 大きくなる箇所を鎖交している磁束を突き止めることができる

### 遺伝的アルゴリズムの追加

以前からある最適化機能と同様の設定手順で、 MATLAB の大域的探索法の最適化ツールが利用でき ます。 遺伝的アルゴリズムだけでなく、MATLAB で作 成したユーザー独自の最適化エンジンも利用できます。 加えて、JMAG 独自に遺伝的アルゴリズムを利用した 最適化エンジンを開発しました。

最適化の対象となる問題の多くは、多峰性を有して います。新たに追加された遺伝的アルゴリズムや MATLAB の大域的探索法を用いることで、広く実際の 問題で最適化を実施できます。この新しい最適化エン ジンは、これまでと同様に JMAG-Designer から直接利 用でき、目的関数を設定し、遺伝的アルゴリズムを選 択するだけで最適化計算が行えます。

JMAG-Designer から直接利用できることで、磁気回 路設計と構造設計のトレードオフを考慮して形状の最 適化を行うような課題にも取り組めます。目的関数に 加えて制約条件を定義することで、制約を守りつつ目 的関数を最大化することができます。(図 17)。解析グ ループを使用することで、このようにロータにかかる応 力の最大値を制約条件としてトルクを最大化するよう な最適化を行うことができます(図 18)。

目的関数

| 説明         |      | タイプ                             | 値         | 宙み |
|------------|------|---------------------------------|-----------|----|
| 1 ミーゼス応力制限 | Smax | c =                             | $7.2e+07$ |    |
| 2 トルク最大化   | Tave | 最大値<br>$\overline{\phantom{a}}$ | ---       |    |

図 17 目的関数の設定

目的関数としてトルクの最大化を定義し、 強度設計上の制限となるミーゼス応力を制約条件として設定

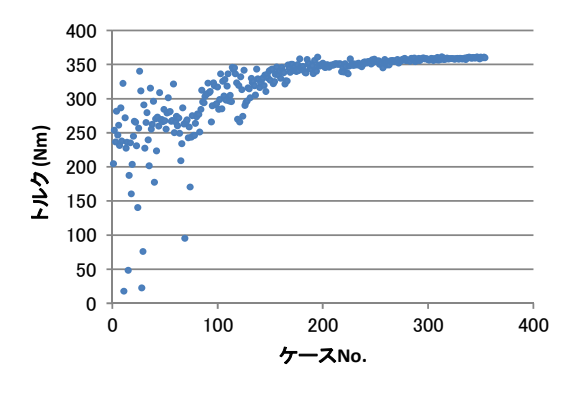

図 18 トルク最大化の実施例

およそ 350 ケースで 350Nm を上回る平均トルクが得られている 100 ケースまではトルクのバラつきから多様な設計案探索が 行われており、ケースを重ねるごとに最適設計案に収束

### 汎用バッチシステムを利用した分散処理

お持ちのHPCサーバ環境を有効に利用していただく ために、LSF や PBS などの汎用バッチシステムに直接 ジョブ投入ができるように実行方法を変更しました。以 前のような専用スクリプトを作成する手間が省略でき、 通常のローカルマシンでのジョブ投入と変わらない作 業で汎用バッチシステムを介した分散処理などを行う ことができます。

利用に必要な実行スクリプトや SSH のログイン情報 は、サーバ管理者より入手し、登録ください(図 19)。

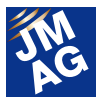

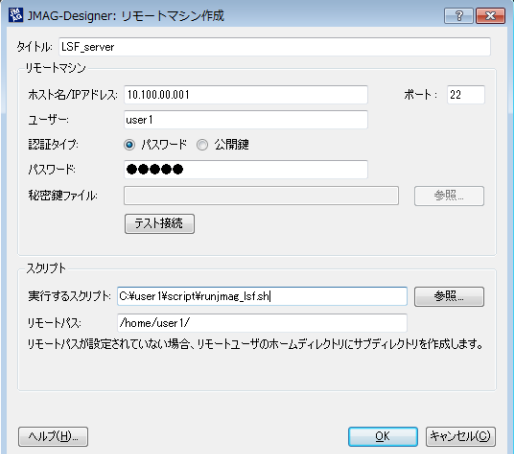

図 19 リモートマシン情報の登録例

リモートマシンのログイン情報と実行スクリプトを[ツール]→[設 定]→[SSH]で事前に登録しておけば、バッチ実行のサーバ選択 で登録した LSF\_server を選択可能

### おわりに

いかがでしたでしょうか。今回は、Ver.14.1 の新機能 の一部を紹介しました。その他、弊社 WEB サイトで、動 画を用いて各機能を紹介しています(※1)。また、 Ver.14.1 のダウンロードページに各機能のチュートリア ルとサンプルファイルもご用意しています(※2)。こちら も御利用ください。

JMAG の最新機能を御活用いただき、皆様の業務 にお役立てください。

(中村 真理)

※1 機能動画ページの URL:

http://www.jmag-international.com/jp/products/jmag-designe

r/index.html#video

※2 サンプルデータの入手先:

http://www.jmag-international.com/jp/products/jmag-designe

#### r/index\_v141.html

上記 Ver.14.1 リリース案内ページの、サンプルデータよ りアクセス可能です。別途、ユーザーアカウントが必要で す。

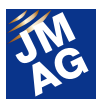

### JMAG を 100%使いこなそう

## よくある問い合わせの中から

弊社ホームページに掲載の FAQ より、鉄損に関連した項目 4 つを紹介いたします。 "解析技術"、"トラブルシューティン グ"とカテゴリーを分類しておりますので、御興味のある項目をお読みください。

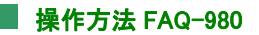

.<br>鉄損解析で設定する『基本周波数』について教えてくだい。

### 『基本周波数』とは、磁束密度波形の 1 周期分の周波数のことです。鉄損解析に使用する 時系列データの区間を定義する際に用いられます。

定義された区間のデータをFFT処理し、鉄損を求めます。元となる時系列データは、磁束密度波形の 1 周期分以上のデータで ある必要があります。

使用する時系列データの区間を定義する方法は自動決定と範囲指定の 2 種類の方法があります。 鉄損解析で使用される時系列データの範囲を自動決定する際のイメージを示します(図1)。

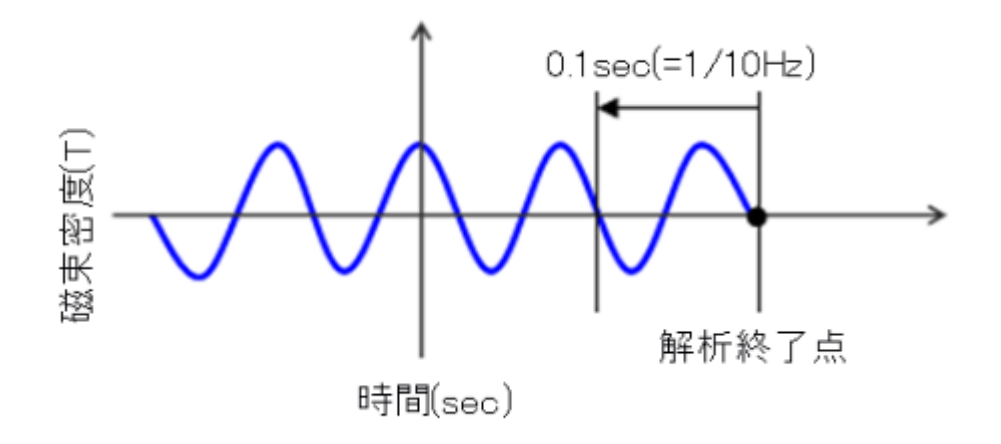

図 1 基本周波数が 10Hz の場合

操作方法 FAQ-981

### Q2.鉄損計算における FFT 処理について詳細を教えて下さい。

鉄損計算時に磁界解析の結果を高速フーリエ変換(FFT)で処理していると思いますがなにか補間はされているのでしょうか。 補間処理を行わず解析を行う方法を教えてください。

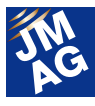

### A2. FFT 処理を行うために、参照する区間のステップ数を、そのステップ数以上で、 2 の n 乗 の最小の数になるよう補間を行います。

以下を参考に参照ステップの数、解析ステップ数を決定していただくことで、補間処理を行わずに、FFT処理を行うことができま す。

JMAG では、以下の値を FFT 時の入力としています。

参照区間の時間 T [sec]

 $T = t2 - t1$ 

t1 [sec]: 最小値(記録時間の最小値)

t2 [sec]: 最大値(記録時間の最大値。デフォルトは最終ステップの計算時間)

FFTを行うためのサンプリング数 N

t1~t2 の間に含まれるステップ数を M とすると、サンプリング数 N は次式を満たす最大値となります。

 $N = 2^n \leq M$ 

周波数分解能 Δf

 $\Delta f = 1 / T$ 

FFT の最大表示周波数範囲 fspan

fspan =  $N \times \Delta f$ 

fspan 中のライン数 Nspan

```
Nspan = fspan \angle \Delta f = N
```
サンプリング周波数 fs

 $fs = N \times \Delta f$ 

サンプリング時間 Δt

```
\Delta t = 1 / fs = 1 / (N \times \Delta f) = T / N
```
上記より、FFT の最大表示周波数 fspan と 周波数分解能 Δf からステップ刻みΔT を定義したい場合は、下記の手順でお 求め下さい。

1) 記録時間 T を求めます。

 $T = 1 / \Delta f$ 

2) サンプリング数 N を求めます。

 $N = fspan / \Delta f$ 

- 3) ステップ刻み△T を求めます。  $\Delta T = T / N$
- 4) ステップ数 M を求めます。

 $M = N + 1$ 

**■ トラブルシューティング FAQ-982** 

Q3.ヒステリシス損が 0 になります。

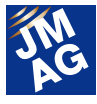

鉄損条件でヒステリシス損の計算方法でヒステリシスモデルを使用すると結果がすべて 0 になってしまいました。対処法を教え てください。

### 計算方法でヒステリシスモデルを使用した場合は、出力結果のヒステリシス損失(時刻依存 性)に結果が出力されます。

ヒステリシス損失(時刻依存性)の結果をご確認ください(図 2)。

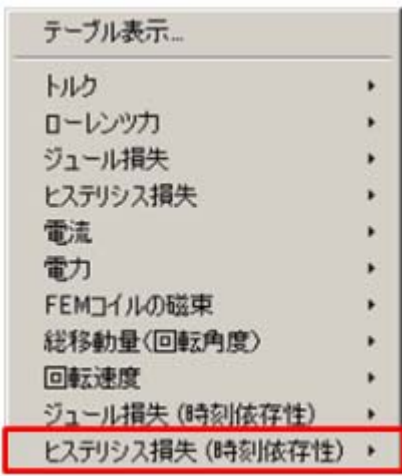

図2 ヒステリシス損失(時刻依存性)の結果

トラブルシューティング FAQ-983

### $\overline{\mathbf{Q}}\mathbf{4}$ . ヒステリシス損失が負の値になります。

ヒステリシス損失(時刻依存性)で負の値が出力されます。正常な結果なのでしょうか。

### $\mathsf{\mathsf{A4}}$ . ヒステリシス損失(時刻依存性)では、"動作点"の変化を以下の式で表しヒステリシス損失と して示しています。そのため、瞬時値として負の値が表示されることがあります。

H\*(dB/dt)

H:磁界 B:磁束密度 t:時刻

ヒステリシス損失として評価する際には、瞬時値ではなく 1 周期分を平均した値を評価していただく必要があります。

### WEB 上でのテクニカル FAQ

鉄損に関する FAQ は他にもたくさんございます。

URL:http://www.jmag-international.com/support/ja/faq/function\_h.html (ユーザー認証あり)

弊社ホームページではその他のテクニカル FAQ を紹介しておりますので、合わせて確認ください。

URL:http://www.jmag-international.com/support/ja/faq/index.html (ユーザー認証あり)

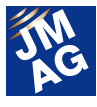

テクニカルFAQは、実際にお客様が疑問もしくは不明に思った問い合わせですので、御覧いただくことで新しいJMAGの利用方 法も発見できることもあるかと思います。弊社ホームページの FAQ も随時更新していきますので、JMAG Newsletter と併せて利用 いただき、解析業務を効率化させていただきたいと思います。JMAG を使用していて不明点や疑問点が生じた場合、JMAG テクニ カルサポートを御利用ください。JMAG を 100%使いこなしましょう。

(近藤 隆史)

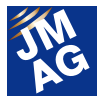

イベント情報

## JMAG ユーザー会 開催レポート

JMAG ユーザー会は参加いただく技術者同士のコミュニケーションを重視した、企画を立てて実施しております。

今年も、JMAG の初心者の方からベテランの方まで、熟練度の差に関係なく有用な時間を過ごしていただけるよう コンテ ンツを豊富に用意いたしましたので、今回が初参加となった方にも有意義な時間を過ごしていただけたのではないでしょう か。今回、欧州で開催したユーザー会について振り返っていきたいと思います。

### **JMAG Users Conference in Germany** 開催概要

主催 : POWERSYS

- 日時 : 2015 年 5 月 27 日(水)~5 月 28 日(木)
- 場所 : Steigenberger Airport Hotel(ドイツ:フランクフルト)
- URL : http://powersys-solutions.com/JMAG\_UC/

欧州の JMAG ユーザーに向け、電磁界シミュレーションの知識や経験を共有する場として、JMAG Users Conference in Germany を開催しました。

1 日目は、テクニカルディです。3 つのワークショップや 1 対 1 での技術相談など JMAG の技術を取得していただくことを目的と したトレーニングを開催しました。

2 日目は、事例発表日です。ユーザーはもちろん、技術パートナーや、テクニカルパートナーからも、JMAG を利用して業務を進 める利点から難しさまでの実直な体験や、JMAG との連携事例などを発表いただきました。

JMAG からは 2015 年冬にリリース予定の JMAG-Designer Ver.14.1 の最新機能の紹介などを行いました。

次回は 2016 年春に開催します。今回参加いただいた方はもちろん、参加できなかった方もぜひお越しください。

(Corinne Rocherieux)

 JMAG ユーザー会は様々な都市で開催をしています。今年参加いただいた方はもちろん、参加いただけなかった方も、来年どこ かの都市で開催しているユーザー会にぜひ御参加ください。

有意義な時間を過ごしていただけることでしょう。↓

文責:五十嵐 智美

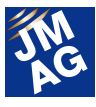

### イベント情報

## 2015 年 8 月~2015 年 12 月のイベント紹介

JMAG は国内、海外問わず積極的にイベントに出展しております。イベント会場では JMAG のブースにお立ち寄りいただ き、我々の活動を御覧ください。ここでは、2015 年 8 月~2015 年 12 月の出展イベントを紹介いたします。

### **出展** NI Week 2015

#### 開催概要

- 主催 : National Instruments Corporation
- 日時 : 2015 年 8 月 3 日(月)~8 月 6 日(木)
- 場所: Austin Convention Center (アメリカ:テキサス)
- URL : http://www.ni.com/niweek/ja/

NI Week は毎年 National Instruments 社が主催するカンファレンスで、世界各国から約 3500 名のエンジニアが一堂に会する盛 大なカンファレンスです。JMAG ブースでは、JMAG-RT と National Instruments 社のモータ HILS との連携事例を紹介いたします。 高精度プラントモデルとして提供している JMAG-RT のデモンストレーションをぜひ確認ください。

### **JMAG Users Conference in Taiwan** 開催概要

- 主催 : FLOTREND CORPORATION
- 日時 : 2015 年 8 月 25 日(火)
- 場所 : GIS NTU Convention Center(台湾:台北)
- URL : http://www.flotrend.com.tw/news\_center/event/seminar/2015/08\_jmag/

JMAG ユーザー会 in Taiwan を開催します。

6 月にリリースした JMAG-Designer Ver.14.1 の最新情報もお伝えします。電磁界解析の技術動向や利用状況などの情報を収 集する良い機会です。皆様の参加をお待ちしております。

### 日 岡麗 平成 27 年電気学会産業応用部門大会

#### 開催概要

- 主催 : 一般社団法人電気学会
- 日時 : 2015 年 9 月 2 日(水)〜9 月 4 日(金)
- 場所 : 大分大学 旦野原キャンパス(日本:大分)
- URL : http://www.gakkai-web.net/gakkai/jiasc/hp15/

電気学会産業応用部門大会に出展いたします。JMAG-Designer Ver.14.1の紹介を始め、最適化など業務効率化の提案やデモ ンストレーションを行います。学会に参加された際は JMAG ブースにもお気軽にお立ち寄りください。

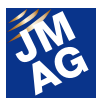

### ||<sup>発表|</sup> 日本磁気学会 学術講演会

### 開催概要

- 主催 : 公益社団法人日本磁気学会
- 日時 : 2015 年 9 月 8 日(火)~9 月 11 日(金)
- 場所 : 名古屋大学 工学部(日本:愛知)
- URL : http://www.magnetics.jp/kouenkai/2015/

 弊社山田が「Finite Element Analysis for Electromechanical Design」と題し発表を行います。有限要素法の歴史や JMAG との関 わりなどを説明いたします。

### 图表 モータ設計のための雷磁界解析活用技術

### 開催概要

- 主催 : 高度ポリテクセンター
- 日時 : 2015 年 9 月 17 日(木)~9 月 18 日(金)
- 場所 : 高度ポリテクセンター(日本:千葉)
- URL : http://www.apc.jeed.or.jp/seminar/course/15semiP024.html

 弊社西尾が JMAG を利用した電磁界解析活用技術について発表いたします。電磁界解析シミュレーションの基礎から、制御設 計に有用となる実機に極めて近いプラントモデルの作成方法についてもハンズオン形式で学ぶことができます。

スキルアップを目指している方、参加してみてはいかがでしょうか。

### **[出展] ECCE2015**

### 開催概要

- 主催 : IEEE
- 日時 : 2015 年 9 月 20 日(日)~9 月 24 日(木)
- 場所: Palais des congrès de Montréal (カナダ:モントリオール)
- URL : http://2015.ecceconferences.org/exhibitors/

ECCE は IEEE 主催のエネルギーに関する学会です。

JMAG ブースでは JMAG の最新機能紹介や事例紹介、JMAG-Express と JMAG-RT Viewer を中心に設計活用事例のデモンス トレーションを行います。

### **[出展]** CWIEME Chicago 2015

#### 開催概要

- 主催 : i2i Events Group
- 日時 : 2015 年 10 月 6 日(火)~10 月 7 日(水)
- 場所: DE Stephens Convention Center(アメリカ:シカゴ)

ブース番号:K4

URL : http://www.coilwindingexpo.com/chicago/

CWIEME は、巻線機、モータステータ、絶縁紙などコイルに関わるあらゆる製品が一堂に会する世界最大級の展示会です。 JMAG ブースでは、JMAG-Designer Ver.14.1 やモータやトランスの解析事例を中心に デモンストレーションを行います。 ブースにて最新の活用事例を確認ください。

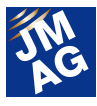

### **JMAG Users Conference in USA** 開催概要

主催 : POWERSYS Inc.

- 日時 : 2015 年 10 月 21 日(水)~10 月 22 日(木)
- 場所: THE WESTIN SOUTHFIELD DETROIT (アメリカ:サウスフィールド)
- URL : http://www.powersys-solutions.com/JMAG\_UC\_USA/
	- JMAG ユーザー会 in USA を開催します。

1日目がテクニカルディ、2日目がユーザー事例講演という2日間で構成されています。 機能にフォーカスしたトレーニングも開 催します。 電磁界解析の技術動向や利用状況などの情報を収集する良い機会です。ぜひ御参加ください。

### JMAG ユーザー会 2015

### 開催概要

- 主催 : 株式会社 JSOL
- 日時 : 2015 年 12 月 8 日(火)~12 月 9 日(水)
- 場所 : 東京コンファレンスセンター品川(東京・品川)
- URL : http://www.jmag-international.com/jp/conference2015/index.html
	- JMAG ユーザー会 2015 の開催日程が決まりました。
	- 今年は昨年までと違い、火曜日と水曜日に開催します。どうぞ皆様の手帳やカレンダーにマーク願います。

次世代の電磁界解析セミナーも無事に終わり、スタッフはユーザー会の準備に取り掛かりました。皆様にとってよりよいユーザ ー会となるよう企画を練っております。皆様のお越しをお待ちいたしております。

お申し込み開始まで今しばらくお待ちください。

各会場では、2015 年 6 月にリリースした JMAG-Designer Ver.14.1 を紹介しております。

また、日本やアメリカではなく世界各国で出展やセミナー開催を計画しております。ぜひ WEB ページにて出展情報を確認くださ い。皆様の来場をお待ちしております。  $\overline{J}$ 

(五十嵐 智美)

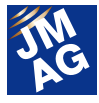

### イベント情報

## 2015 年 4 月~2015 年 7 月のイベントレポート

2015 年 4 月~2015 年 7 月に開催したイベントの様子をアテンド者が報告いたします。次回はぜひ、皆様も御参加ください。

### サイバネット主催 Optimus セミナー

### 開催概要

主催 : サイバネットシステム株式会社

日時 : 2015 年 4 月 21 日(火)

場所 : サイバネットシステム東京本社 18F セミナールーム(東京・秋葉原)

URL : http://www.cybernet.co.jp/optimus/seminar\_event/special/jmag2015.html

サイバネットシステム株式会社主催の Optimus セミナーにて発表を行いました。「JMAG-Optimus 連携によるリアクトルの静音 最適化事例」という講演タイトルで、サイバネットシステム株式会社の半澤様と JSOL の西尾がひとつの講演内容をお互いの持ち 分に応じて交互に紹介する形式で発表しました。その他、Optimus の最新バージョン機能紹介や連携時における形状最適化のた めの便利なソリューションの紹介などの発表が行われていました。

当日は、ほぼ満席の状態で、参加者はこれから解析を始める方、すでに解析を実施されている方など様々でした。これから解 析を始める方は連携解析の可能性について、すでに解析を実施されている方は新機能や新しいソリューションについて質問をし ている様子を見かけました。

これからも切磋琢磨してよりよい解析が行えるように努力してまいります。

(西尾 隆行)

### **| 出展 | CWIEME Berlin**

#### 開催概要

主催 : i2i Events Group

日時 : 2015 年 5 月 5 日(火)~5 月 7 日(木)

場所 : Messe Berlin South Entrance (ドイツ:ベルリン) ブース番号:1.1/D10

URL : http://www.coilwindingexpo.com/berlin/

 巻線機、モータステータ、絶縁紙などコイルに関わるあらゆる製品が一堂に会する世界最大級の展示会である Coil Winding に出 展をしました。

JMAG ブースでは、JMAG-Express を初めとしたモータ設計者向けソリューションや大型変圧器向けソリューションなどを紹介しま した。ブースにはモータよりもトランスに関係する業務に従事している方が多く足を向けてくださいました。

昨年も目を引いた高さ 4mの「JMAG の塔」を引き続き設置したところ、やはり高さに圧倒されて見上げる方が多かったことがと ても印象的でした。

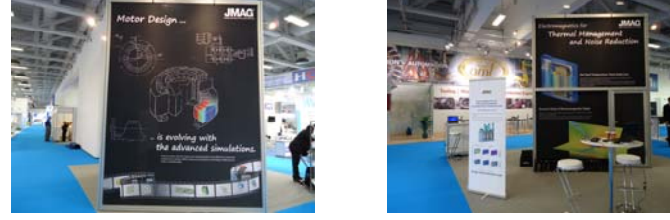

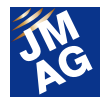

### **(発表 出展) SIMULIA Community Conference** 開催概要

- 主催 : SIMULIA Dassault Systemes
- 日時 : 2015 年 5 月 18 日(月)~5 月 21 日(木)
- 場所: InterContinental Hotel(ドイツ:ベルリン)
- URL : http://www.3ds.com/events/simulia-community-conference/overview/

SIMULIA - Dassault Systemes 社主催の SIMULIA Community Conference に出展をいたしました。参加者は約 750 名で、 SIMULIA 社から発表された「3D experience」の計画や将来のビジョンが参加者の興味を引いていました。

JMAG ブースには、構造解析に興味を持つ Abaqus ユーザーが多く訪れました。JMAG の様々な解析事例や、Abaqus との連携 事例などをブース内プレゼンテーションで紹介しました。

### **| (発表 [出展]** Integrated Electrical Solutions Forum (IESF) 開催概要

主催 : Mentor Graphics

- 日時 : 2015 年 5 月 19 日(火)
- 場所 : Ford Motor Company (アメリカ:デトロイト)
- URL : http://www.mentor.com/events/iesf/detroit/

Mentor Graphics 社主催の Integrated Electrical Solutions Forum に出展をいたしました。約 1000 人のユーザーが参加していま した。Ford Motor 社の施設で開催したこともあり、自動車関係者、特に Ford 関係者が多い印象を受けました。

JMAG-RT に関する紹介発表を行いました。聴講者からは JMAG‐RT よりも、HV 用モータそのものについての質問が多く寄せら れました。

JMAG ブースでは JMAG と SystemVision の連携に関する紹介を行い、多くの来場者に足を運んでいただけました。

### **[出展]** TECHNO-FRONTIER 2015

#### 開催概要

- 主催 : 一般社団法人 日本能率協会
- 日時 : 2015 年 5 月 20 日(水)~5 月 22 日(金)
- 場所 : 幕張メッセ(千葉・幕張)

モータ技術展:7C-211

URL : http://www.jma.or.jp/tf/

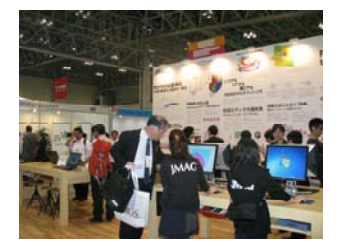

今年の TECHNO-FRONTIER は、爽やかな潮風が心地よい季節に幕張メッセで開催されました。

JMAG ブースでは、6 月にリリースした JMAG-Designer Ver.14.1、モータ設計ツール JMAG-Express と、JSOL がリードするモー タシミュレーション技術を紹介しました。ブースの壁一面をつかった壁画コーナーでは、最適化や分散処理、高並列やマルチフィジ ックスなどの解析事例を紹介しました。Ipad でじっくりと記事を熟読している方も見かけることができました。

今年はプレゼンテーションブースがなく、開催前は皆様に足を運んでもらえるかどきどきしていました。始まってみると来場者の 皆様と JMAG エンジニアがゆっくりくつろいで技術相談をしている場面を多々見ることができ、胸をなでおろしています。 来年もパワーアップした企画で皆様に JMAG をお届けいたしますので、ぜひブースに来場ください。

(五十嵐 智美)

**【発表【出展】 STAR Japanese Conference 2015** 開催概要日時 : 2015 年 6 月 2 日(火)~6 月 3 日(水)

場所 : 横浜ロイヤルパークホテル(神奈川・横浜)

URL : http://www.cd-adapco.com/node/7560/

2 日間開催された STAR Japanese Conference には述べ700名のユーザーが参加していました。

エンジン、エネルギー、建築から電気・電子、化学など多岐にわたるセッションでは、活発に議論が交わされていました。 JMAG と STAR-CCM+の連携が正式に発表されてから初の出展となった今回、この連携に期待する声が聞かれ、身の引き締ま

る思いです。『電磁界解析ソフトウェア JMAG と STAR-CCM+連携解析』と題したプレゼンテーションでは、ソフトウェアの連携だけ でなく、エンジニアが一体となってサポートを行う体制が整っていることも紹介しました。

(中村 真理)

今回は、日本、欧州、アメリカで開催した展示会やセミナーを中心にレポートいたしました。JMAG は技術支援だけではなく、お 客様の高精度、高効率化の一翼を担えるよう、これからもよりよい製品を提供してまいります。 ■

文責:五十嵐 智美

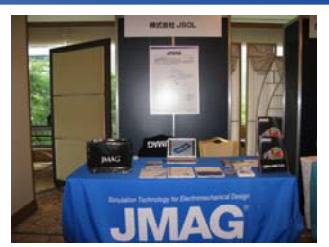

## JMAGセミナーのご案内 セミナーのご案内

JMAG では導入ご検討のお客様からご使用中のお客様まで、ニーズにあった幅広いセミナーをご用意しております。

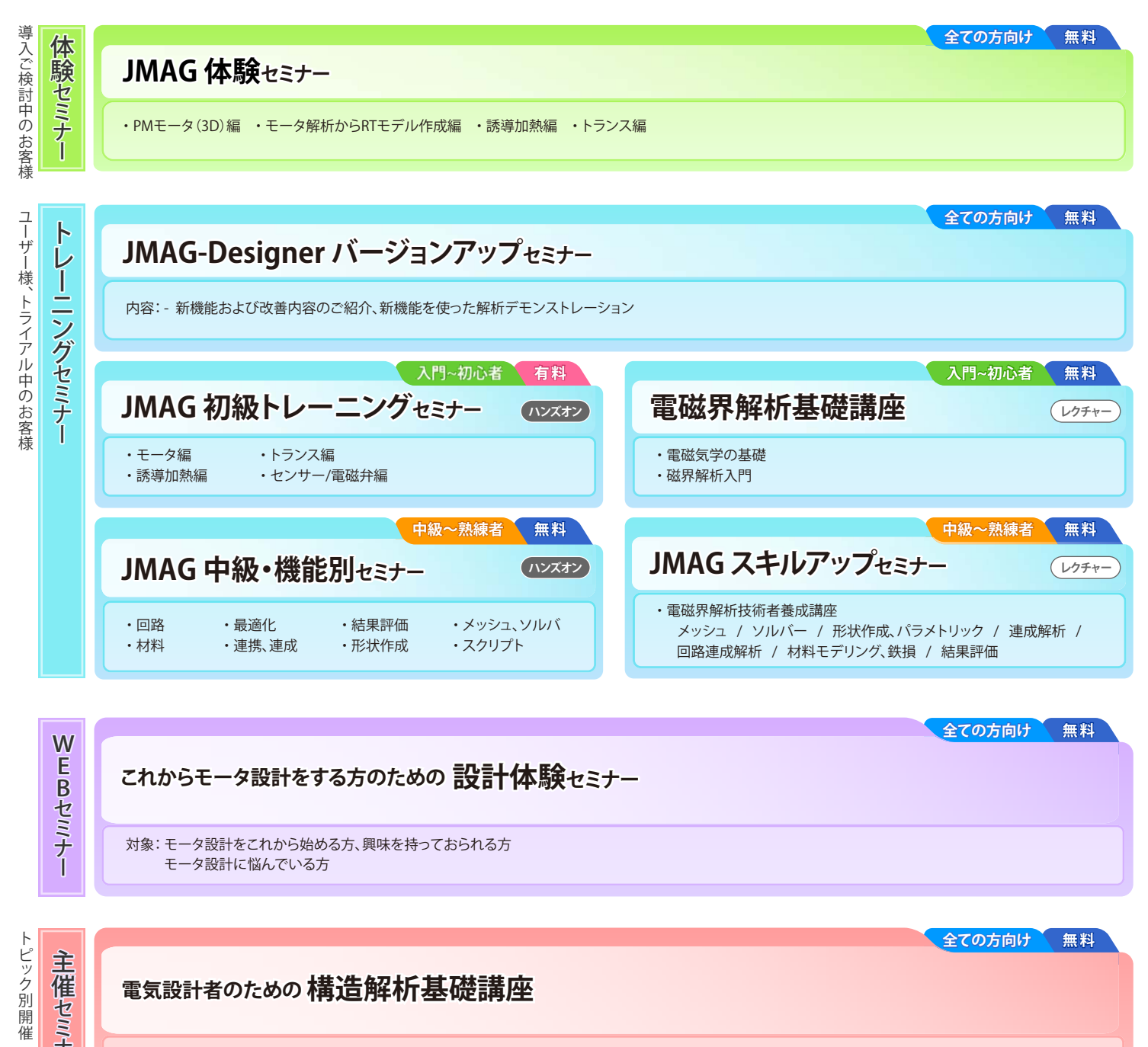

対 象: 電磁気設計と共に構造の課題にも取り組みたいとお考えの方 受講効果: 電気設計者が基本的な構造解析を自力で行えるようになります。

### お申し込み、開催日程はWEBサイトをご覧ください。

### **http://www.jmag-international.com/jp/**

### 株式会社 $\text{TSOL}$  エンジニアリングビジネス事業部

- ■東 京 〒104-0053 東京都中央区晴海2丁目5番24号 晴海センタービル7階 TEL : 03-5859-6020 FAX : 03-5859-6035
- 〒460-0002 名古屋市中区丸の内2丁目18番25号 丸の内KSビル17階 TEL : 052-202-8181 FAX : 052-202-8172 ■名古屋

■大 阪 〒550-0001 大阪市西区土佐堀2丁目2番4号 土佐堀ダイビル11階 TEL : 06-4803-5820 FAX : 06-6225-3517

info@jmag-international.com http://www.jmag-international.com/jp/

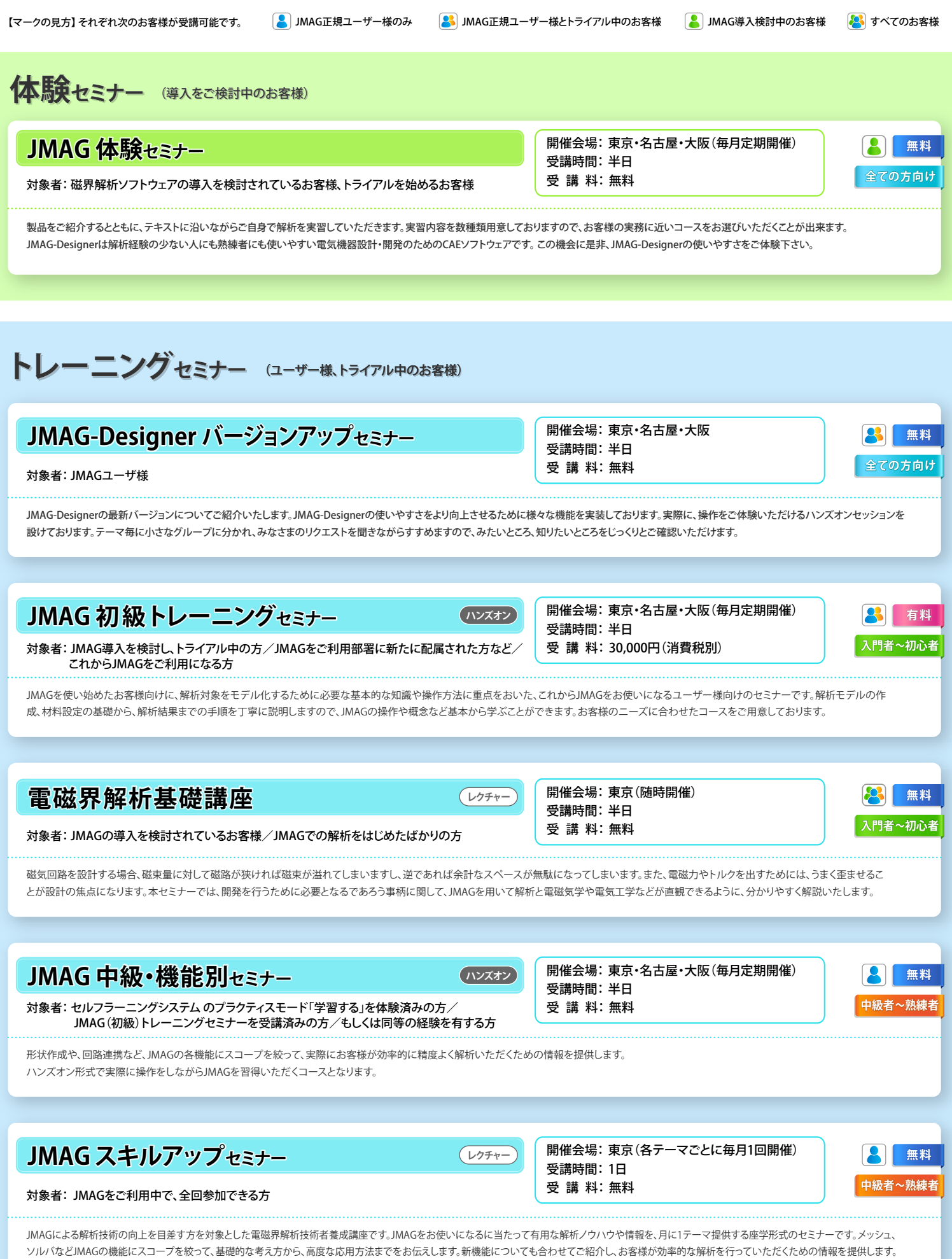

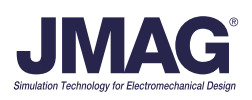